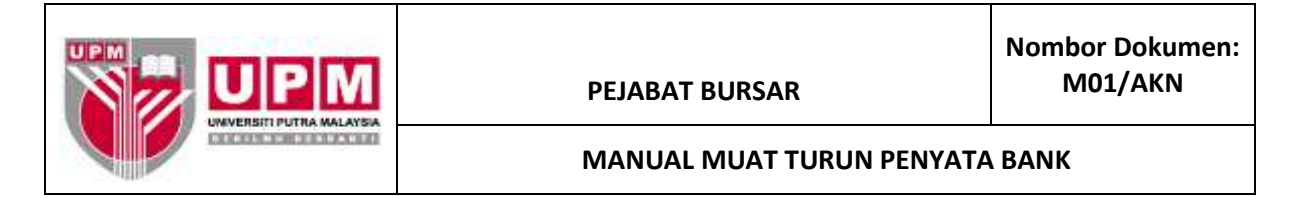

**Tujuan:** Manual ini bertujuan untuk menerangkan tatacara muat turun Penyata Bank ke sistem SAGA 8.2 yang melibatkan dua (2) bahagian, iaitu:

## **BAHAGIAN A: MUAT TURUN PENYATA BANK DARI PERBANKAN INTERNET BAHAGIAN B: MUAT TURUN PENYATA BANK KE DALAM SAGA**

## **BAHAGIAN A: MUAT NAIK PENYATA BANK DARI PERBANKAN INTERNET**

1. Masuk ke laman web CIMB BizChannel iaitu [https://www.cimb.bizchannel.com.my/.](https://www.cimb.bizchannel.com.my/corp/common2/login.do?action=loginRequest) Skrin seperti di skrin 1 akan terpapar.

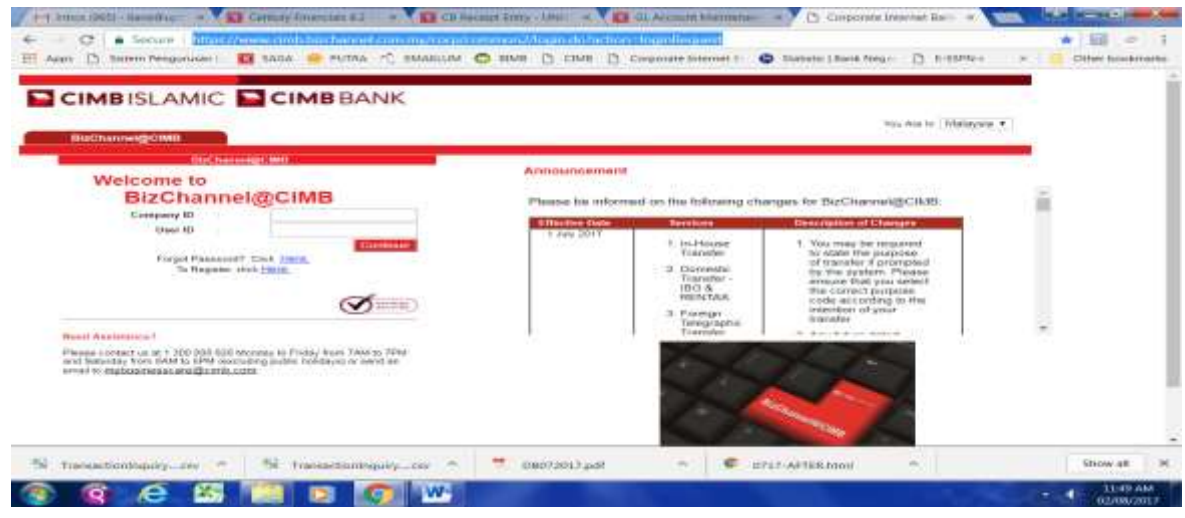

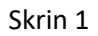

2. Masukkan maklumat di dalam ruangan *Company ID* dan *User ID* seperti yang diberikan oleh pihak bank. Tekan butang *Continue* dan skrin seperti di skrin 2 akan terpapar.

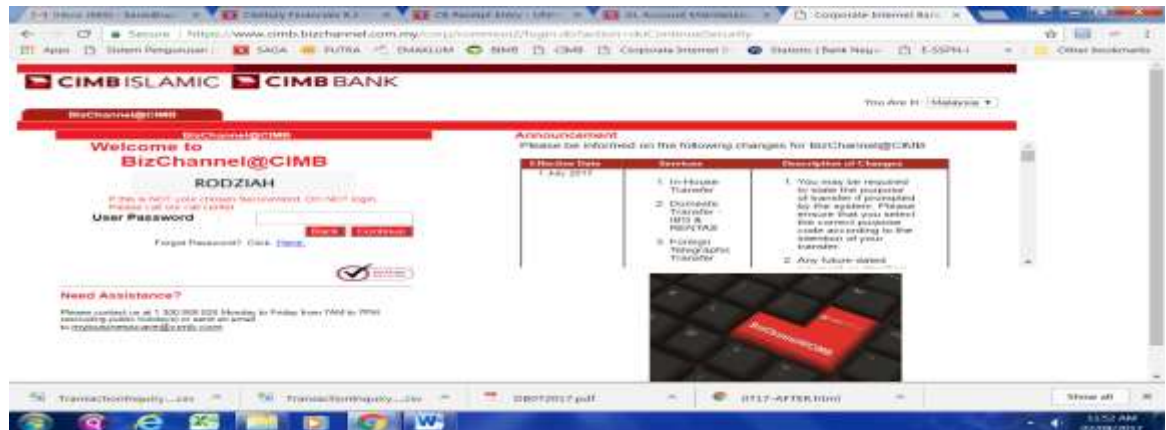

- 3. Pastikan perkataan yang terpapar di bawah perkataan *Welcome to BizChannel@CIMB* adalah betul dan tepat sepertimana yang telah didaftarkan oleh pengguna semasa kali pertama menggunakan perkhidmatan perbankan internet CIMB Bizchannel ini.
- 4. Rujuk skrin 2. Masukkan kata laluan pengguna di dalam ruangan *User Password*. Kata laluan ini telah didaftarkan oleh pengguna semasa permohonan menggunakan perkhidmatan laman web perbankan internet CIMB Bizchannel dibuat. Tekan butang *Continue*.
- 5. Skrin seperti di skrin 3 akan terpapar. Masukkan nombor yang telah dikirimkan oleh pihak bank melalui pesanan khidmat ringkas (SMS) ke telefon bimbit pengguna yang didaftarkan ke dalam ruang OTP (*One-Time Password*). Klik butang *Login*.

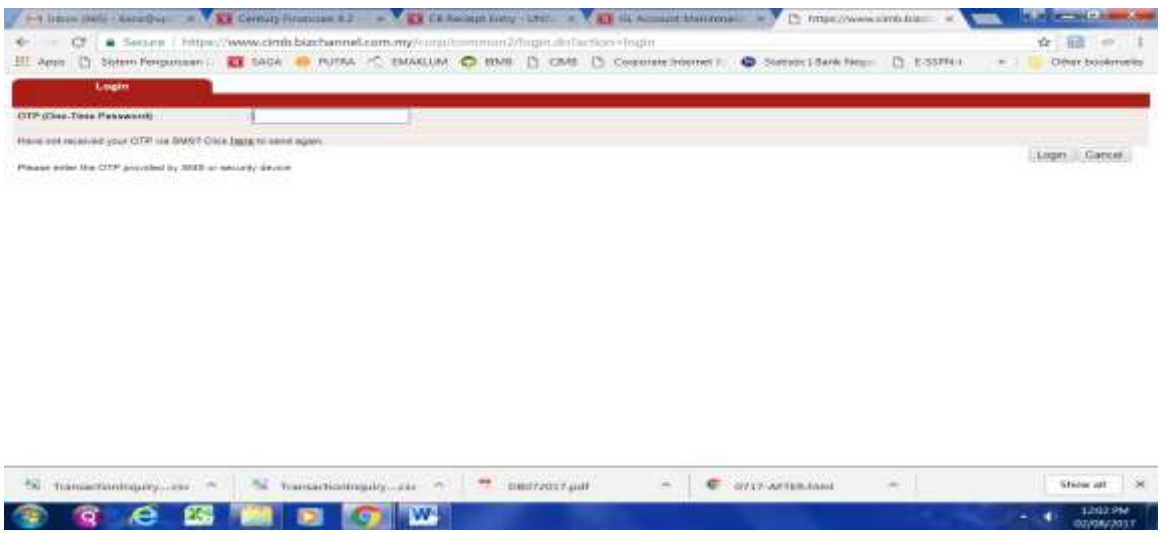

Skrin 3

- $\sqrt{10^2 \text{ cm}^2/\text{m}^2}$  consider  $\sqrt{10^2 \text{ cm}^2/\text{m}^2}$   $\approx \sqrt{10^2 \text{ cm}^2/\text{m}^2}$   $\approx \sqrt{10^2 \text{ cm}^2/\text{m}^2}$  Copose breve īú C & https://www.cimb.bizchannel.com.my/corp/common2/login.do?action=loginFromOTPRequest  $720 =$ [1] Apps 17 SAGA 17 Nordana Azahari 13 Century HTML Report in 13 weeks apps 17 periodicity Citier bookmarks m on<sub>o</sub> **ECIMBISLAMIC ECIMBBANK** - LE LINA MARADOO LINAIS Page 1 Cash M and we have a new interest **SCARD AVILA: 1 Deed N Eavourite Menu** Please be informed on the following changes for BizChannet@CIMB. **BizChannel@CIMB Description of Changes**<br>
1 You may be required to state the purpose of transfer<br>  $\ell$  from plate by the system. Please a ensure that you<br>
select the certed purpose code according to the<br>
select the certed purpose code ac **Effective Date** Services **Licensed Information** In-House<br>Transfer<br>Domestic<br>Transfer - IBG &<br>RENTAS **SZEPayments**  $2.1$ **Covernment Payment Services Cheque Services** ś Pareign<br>Telegraphic<br>Transfer **Culturiana Manag X and Money Market** phyment before te-creating it.<br>Transfer between Foreign Currency<br>Accounts/Accounte-i of resident companies will not<br>be allowed, if a resident company wishes to transfer<br>to the sear company's Toreign Currency.<br>Account/Accou **Information Management** <u> 1818 - 19</u> 1. In-House Heports For further enquiries, please contact Business Call Centre at 1300 888 828 Monday to Friday from 7AM to 7PM and Saturday from<br>SAM to 5PM (excluding public holidays) or email to mybusinesscare@cimb.com With effect from 15 April 2017, The Royal Bank of Scotland Berhad (RBS) will cosee its RENTAS operations in Malaysia and<br>hence you will no longer he able to earn funds to RBS via RENTAS: IMPORTANT: SECURITY FEATURES UPGRADED to days unit better, we will be ia unaradina filmf.)<br>| The point **Bristant** De Com **D** Corporate Internet (1) 2 1 Skrin 4
- 6. Skrin seperti di skrin 4 akan terpapar.

7. Klik pada *Account Information*. Pilih *Account Statement*. Rujuk skrin 5.

|                                                   | Settley Resources = 1 LB GL Account Market = 1 LB 40 MLAUM Round = 1 LB CETWARE Engine = 2 C Corporate Internet = 30<br>1 SAGA 12 Nordana Azahari [1] Century HTML Report II [1] weal upon @ centurious<br><b>CIMBISLAMIC CIMBBANK</b> |                                        | 图 https://www.cimb.bizshannel.com.my/corp/common2/login.do?action=loginFromOTPReguest<br>Buchannelection                                                                       | <b>Y</b> OF<br>$100$<br>≡<br>Other bookmarks |
|---------------------------------------------------|----------------------------------------------------------------------------------------------------|----------------------------------------|----------------------------------------------------------------------------------------------------|----------------------------------------------|
|                                                   |                                                                                                    |                                        | Conservato INODT420   Conservations SANVERSITI PUTRA MALAYSIA   LOss Neme: JULIANA MAFWOOD   Main: Fage   10800 Management   TEISOFTHIADEO                                     | Failounte Menu                               |
| <b>BizChannel@CIMB</b>                            | Please be informed on the following changes for BizChanne@2CMB:                                                                                                    |                                        |                                                                                                    |                                              |
|                                                   | <b>Effective Date</b>                                                                                                    | <b>Services</b>                        | <b>Description of Changes</b>                                                                                                    |                                              |
| <b><i><u>Account</u></i></b> Information          | 1 July 2017                                                                                                    | 1 In-House                             | You may be required to state the purpose of transfer<br>if prompted by the system. Please ensure that you-                                                                     |                                              |
| - Account Balance                                 |                                                                                                    | <b>Transfer</b><br>2. Domestic         | select the correct purpose code according to the                                                                                                    |                                              |
| > Account Statement                               |                                                                                                    | Transfer - IBG- &                      | intention of your transfer.<br>2. Any future dated payment or standing instruction                                                                                             |                                              |
| » Credit Card Account Statement                   |                                                                                                    | <b>RENTAS</b><br>3. Foreign            | with payment date from 1st July 2017 onwards may                                                                                                    |                                              |
| - Schodule Statement                              |                                                                                                    | Telegraphic                            | need to be re-created on or after 1st July 2017.<br>Please check your transaction status or cancel the                                                                         |                                              |
| > Statement Steport Download<br>» Advice Printing |                                                                                                    | Transfer                               | payment before re-creating it.                                                                                                    |                                              |
| -GST Statement Advice                             |                                                                                                    |                                        | 1. Transfer between Foreign Currency                                                                                                    |                                              |
| <b>BIB Payments</b>                               |                                                                                                    |                                        | Accounts/Accounts-i of resident companies will not<br>be allowed. If a resident company wishes to transfer                                                                     |                                              |
| <b>Government Payment Services</b>                |                                                                                                    | 1. In-House<br>Transfer                | to its men company's Foreign Currency'                                                                                                    |                                              |
| <b>Clocope Services</b>                           |                                                                                                    |                                        | Account/Account-i within CIMB Bank/CIMB Islamic<br>Bank, please contact Business Call Centre for                                                                               |                                              |
| <b>Callerinates Management</b>                    |                                                                                                    |                                        | assistance.                                                                                                    |                                              |
| <b>Fit and Money Market</b>                       |                                                                                                    |                                        |                                                                                                    |                                              |
| <b>John mation Management</b>                     | BAM to SPM (excluding public helidays) at email to mybusinesscare@cmb.com                                                                                                    |                                        | For further enquiries, please contact Business Call Centre at 1300-988 925 Monday to Friday from 7AM to 7FM and Saturday from                                                  |                                              |
| <b>IRBRACA</b>                                    |                                                                                                    |                                        |                                                                                                    |                                              |
| <b>Reports</b>                                    | herica you will no kenger be shis to send funds to RBS via RENTAS.                                                                                                    |                                        | With effect from 15 April 2017, The Royal Bank of Scotland Berhad (RBS) will cause its RENTAS operations in Malaysia and                                                       |                                              |
|                                                   | IMPORTANT: SECURITY FEATURES UPGRADED                                                                                                    |                                        |                                                                                                    |                                              |
| i start<br><b>Servers 2011</b>                    | 語 MD-0717                                                                                                    | <b>TO PTI-DISTY</b><br>Corporate Inter | in a hid to game and hatter, we will be recognized Six hamnet/0/MR security fairway on Saturday, 48 March 2017. To acquire<br>TO PARAMENT REAL<br><b>Tal Constanting Corp.</b> | <b>REVENUE AND INVESTIGATION</b>             |

Skrin 5

8. Skrin seperti di skrin 6 akan terpapar.

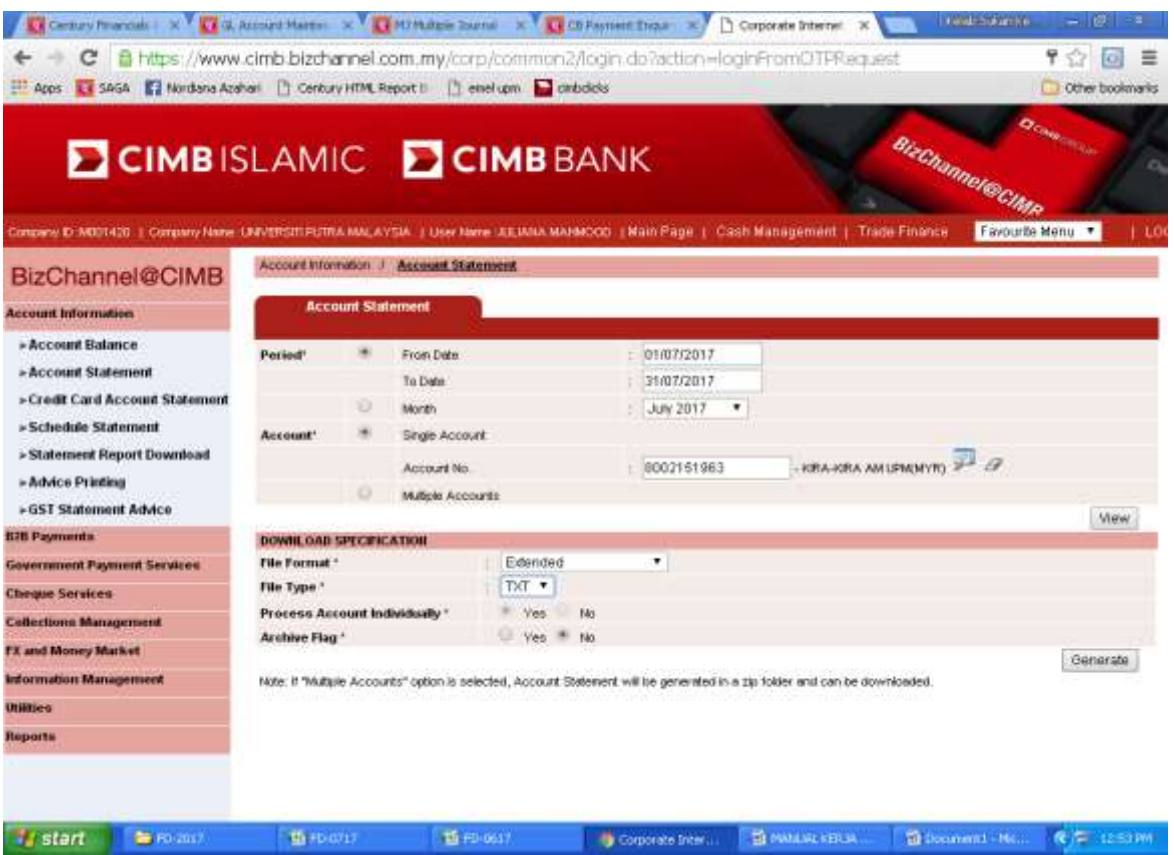

Skrin 6

9. Rujuk skrin 6. Masukkan butiran yang diperlukan di dalam ruangan yang diberi.

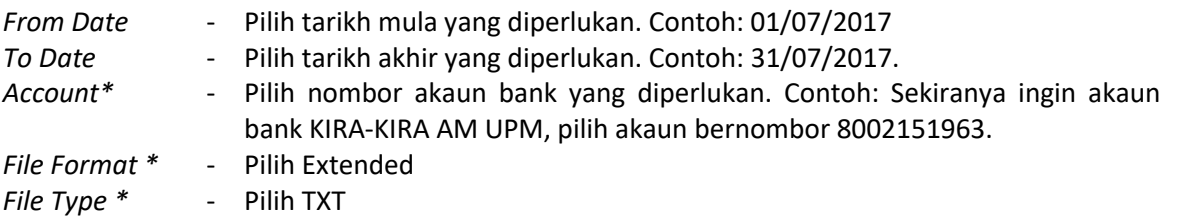

10.Klik pada butang *Generate.* Skrin seperti di skrin 7 akan terpapar.

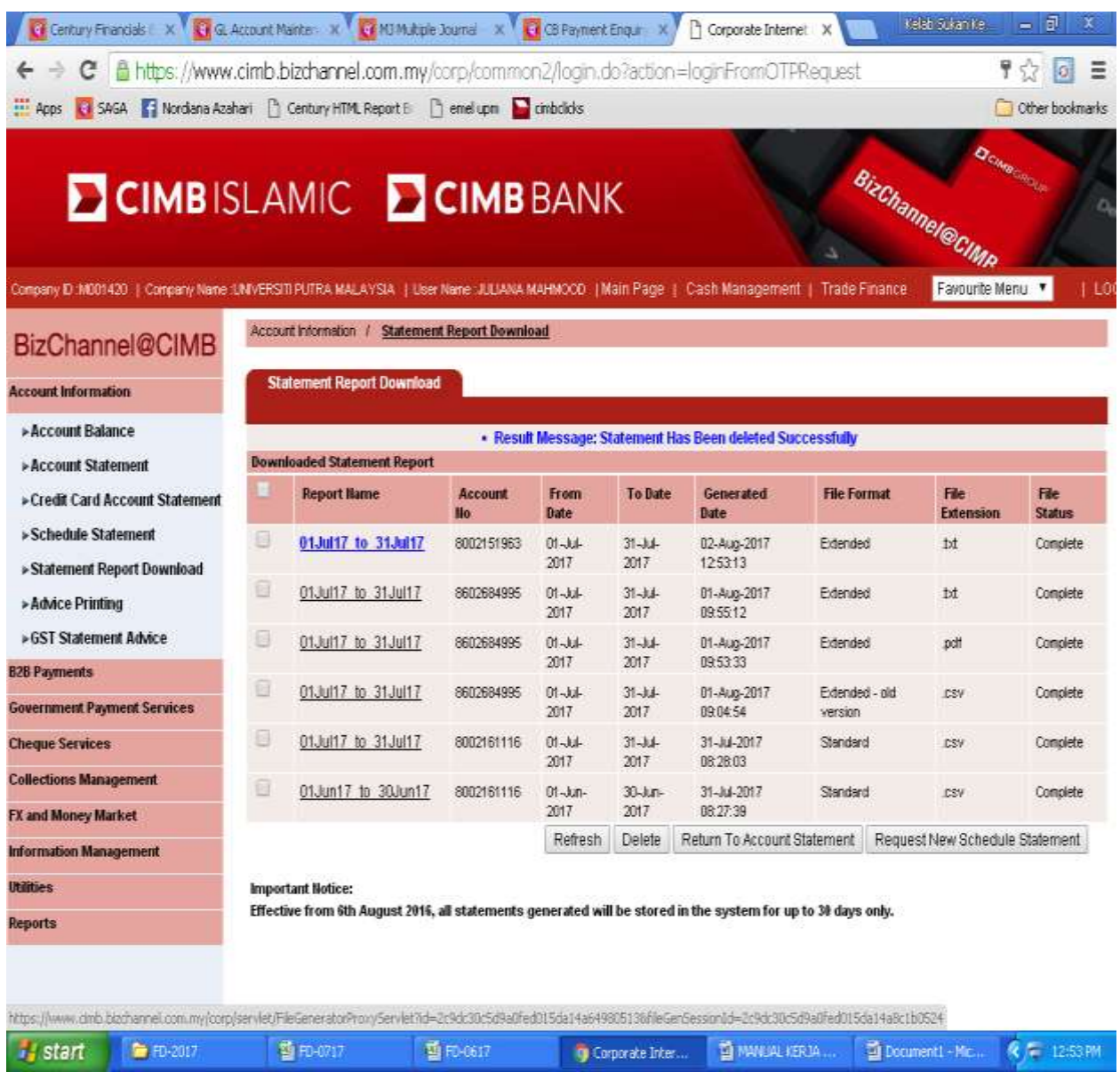

## Skrin 7

11.Pada ruangan *Report Name*, pilih fail yang dikehendaki. Sebagai contoh sekiranya muat turun penyata bank adalah untuk akaun bernombor 8002151963 dari tarikh 01/07/2017 hingga 31/07/2017 jenis extended txt, maka pilihan adalah pada fail yang pertama. Klik pada kotak sebelah kiri untuk memilih dan tekan pada report name yang dipilih.

12.Penyata bank yang terpapar adalah seperti di skrin 8.

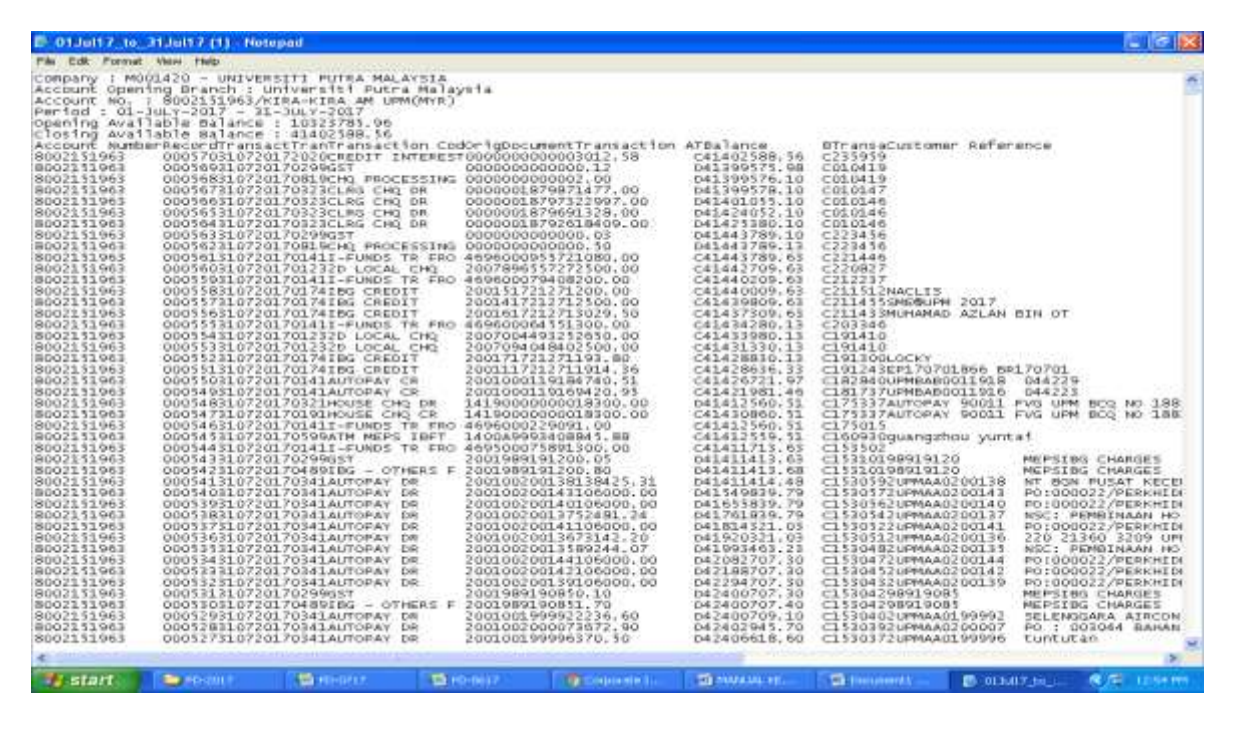

Skrin 8

13.Klik *File*, *Save as* dan pilih drive yang berkenaan untuk fail disimpan. Letakkan file name mengikut kesesuaian, contohnya bagi penyata bank bulan Julai 2017, boleh gunakan nama seperti 0717 untuk fail tersebut. Tekan butang *Save*. Rujuk skrin 9.

| Closing Available Balanc<br>201Nov16_to_30Nov16<br>12 01Apr17 to 30Apr17<br>Account Number RecordTrar<br>istomer Reference<br>$\bullet$<br>8002131963<br>0005703107<br>12010ec16_to_31Dec16<br>1 438607842.0<br>8002151963<br>0005693107<br>01Feb17 to 05Feb17<br>A782dd62e 1<br><b>My Recent</b><br>8002151963<br>0005683107<br>Documento<br>01Feb17_to_28Feb17<br>a1496a4c9.0<br>0005673107<br>8002151963<br>8002151963<br>D1Pab17_to_20Peb17(1)<br>@ #44505e0d_1<br>0005663107<br>c<br>8002151963<br>0005653107<br>2013en17 to 313en17<br>El a44805e0d_1 (1)<br>8002151963<br>0005643107<br>1.444822958.0<br>E Oliani7 to Stien17(1)<br>Decktop<br>8002151963<br>0005633107<br>1013m17_hu_3L3an17(2)<br>BRGBA-OKT 15-canadan<br>8002151963<br>0005623107<br>8002151963<br>0005613107<br>12013017 to 313017<br>El BRGSA-OKT'15-canselon (1)<br>8002151963<br>0005603107<br>R<br>CR Rajacted Raport<br>013x417.bs/313x07(1)<br>8002151963<br>0005593107<br>2013un17.to.303un17<br>EL CR Relected Report (1)<br>8002131963<br>0005583107<br>CLIS<br>My Documents<br>8002151963<br>0005573107<br><b>IEBLINI 2017</b><br>1 01Mar17 to 31Mar17<br>8002151963<br>0005563107<br>INAMAD AZLAN BIN OT<br>01May 17 to 01May 17<br>8002151963<br>0005553107<br>01Nov15 to 05Nov15<br>8002151963<br>0005543107<br>8002131963<br>0005533107<br>101Nov15 to USNov15 (1)<br>8002151963<br>My Computer<br>0005523107<br><b>CKY</b><br>2170701866 8R170701<br>8002131983<br>0005513107<br>8002151963<br>0005503107<br><b>MHAN0011918</b><br>044229<br>8002151963<br>0005493107<br><b>MBAB0011916</b><br>044223<br>0717<br><b>Time</b><br>File name<br>8002151963<br>00054B3107<br>TOPAY 90011 FVG UPM BCQ NO 188<br>8002151963<br>0005473107<br>JTOPAY 900Il FVG UPM BCQ NO 188<br>Cancel<br>Text Documents (".tw)<br><b>Lave as type</b><br>My Network<br>8002131963<br>0005463107<br>8002151963<br>0005453107<br>rangzhou yuntaf<br>ANSI<br>Encoding<br>8002151963<br>0005443107<br>8002151963<br>8919120<br>0005433107<br>MEPSING CHARGES<br>8002151963<br><b>CAPINIUL 98919120</b><br>MEPSING CHARGES<br>000542310720170489185<br><b><i><u>REGISTERATION CONTACT</u></i></b><br><b><i>PARTITION LIBRARY</i></b><br>$-11112$<br>8002131963<br>C1530592UPMAA0200138<br>000541310720170341AUTOPAY DR<br>200100200138138425.31<br>041411414.48<br>NT BGN PUSAT KECEI<br>8002151963<br>000540310720170341AUTOPAY DR<br>200100200143106000.00<br>D41549839.79<br>PO:000022/PERKHIDE<br>C1530572UPMAA0200143<br>8002151963<br>200100200140106000.00<br>041655839.79<br>000539310720170341AUTOPAY DR<br>C1530562UFMAA0200140<br>PO1000022/PERKHID<br>8002151963<br>20010020013752481.24<br>000538310720178341AUTOPAY<br>D41761839.79<br>C1530542UPMAA0200137<br>NSC: PEMBINAAN HO<br>DR.<br>8002151963<br>200100200141106000,00<br>C1530522UPMAA0200141<br>000537310720170341AUTOPAY<br>DR<br>041814321,03<br>PO:000022/PERKHID<br>8002151963<br>20010020013673142.20<br>D41920321.03<br>C1530512UPMAA0200136<br>000536310720170341AUTOPAY DR<br>220 21360 3209 UP<br>8002151963<br>20010020013589244.07<br>000535310720170341AUTOPAY DR<br>041993463.23<br>C3.530482UPMAA0200135<br>NSC: PEMBINAAN HO<br>8002151963<br>000534310720170341AUTOPAY DR<br>200100200144106000.00<br>042082707.30<br>C1530472UPMAA0200144<br>PO:000022/PERKHID<br>8002151963<br>000533310720170341AUTOPAY OR<br>200100200142106000.00<br>D42188707.30<br>C1530432UPMAA0200142<br>PO:: 000022/PERKHID<br>8002151963<br>000532310720170341AUTOPAY OR<br>200100200139106000,00<br>D42294707.30<br>C1330432UPMAA0200139<br>PO1000022/PERKHID<br>8002151963<br>2001989190B50.10<br>C15304298919085<br>000531310720170299GST<br>D42400707.30<br>MEPSING CHARGES<br>8002151963<br>000530310720170489I9G ~ OTHERS F<br>2001989190851.70<br>042400707.40<br>C15304298919085<br>MEPSIEG CHARGES<br>8002151963<br>000520310720170341AUTOPAY DR<br>2001001099922236.60<br>042400709.10<br>C1530402UPMAA0199992<br>SELENGGARA AIRCON<br>8002151963<br>2001002000073672.90<br>D42402945.70<br>C1530392UPMAA0200007<br>000528310720170341AUTOPAY OR<br>PO : 003044 BAHAN<br>8002151963<br>200100199996370.50<br>D42406618.60<br>000527310720170341AUTOPAY OR<br>C1530372UPMAA0199996<br>tuntutan | Account Opening Branch<br><b>Savu As</b><br>: 8002151063<br>ACCOUNT NO.<br>Period : 01-JULY-2017 -<br>Save in | <b>Downloads</b> | O D D B | 28 |  |
|----------------------------------------------------------------------------------------------------|----------------------------------------------------------------------------------------------------|------------------|---------|----|--|
|                                                                                                    | opening Available Balanc                                                                                      |                  |         |    |  |
|                                                                                                    |                                                                                                    |                  |         |    |  |
|                                                                                                    |                                                                                                    |                  |         |    |  |
|                                                                                                    |                                                                                                    |                  |         |    |  |
|                                                                                                    |                                                                                                    |                  |         |    |  |
|                                                                                                    |                                                                                                    |                  |         |    |  |

Skrin 9

## **BAHAGIAN B: MUAT TURUN PENYATA BANK KE DALAM SISTEM SAGA**

14.Pastikan bahagian A telah selesai dilaksanakan.

15.Masuk ke sistem SAGA Financials 8.2. Rujuk skrin 10.

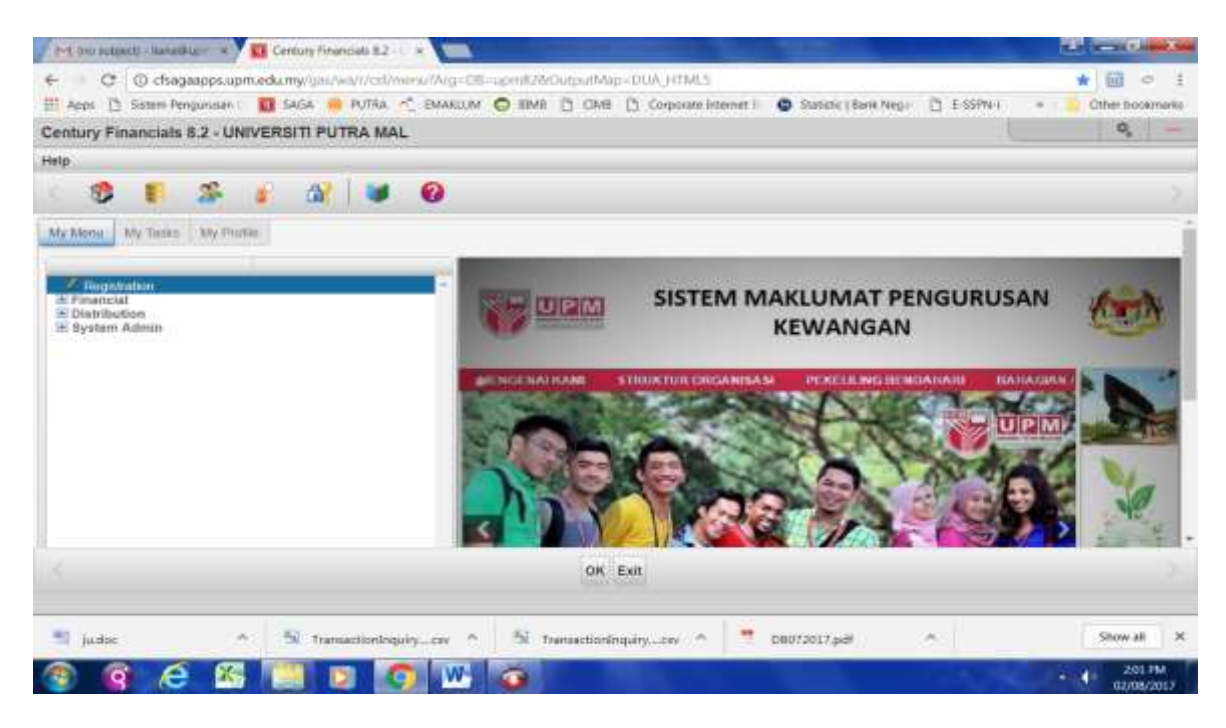

Skrin 10

16.Pilih *Financial*, Cash Book, *Process* dan *Load Statement*. Rujuk skrin 11.

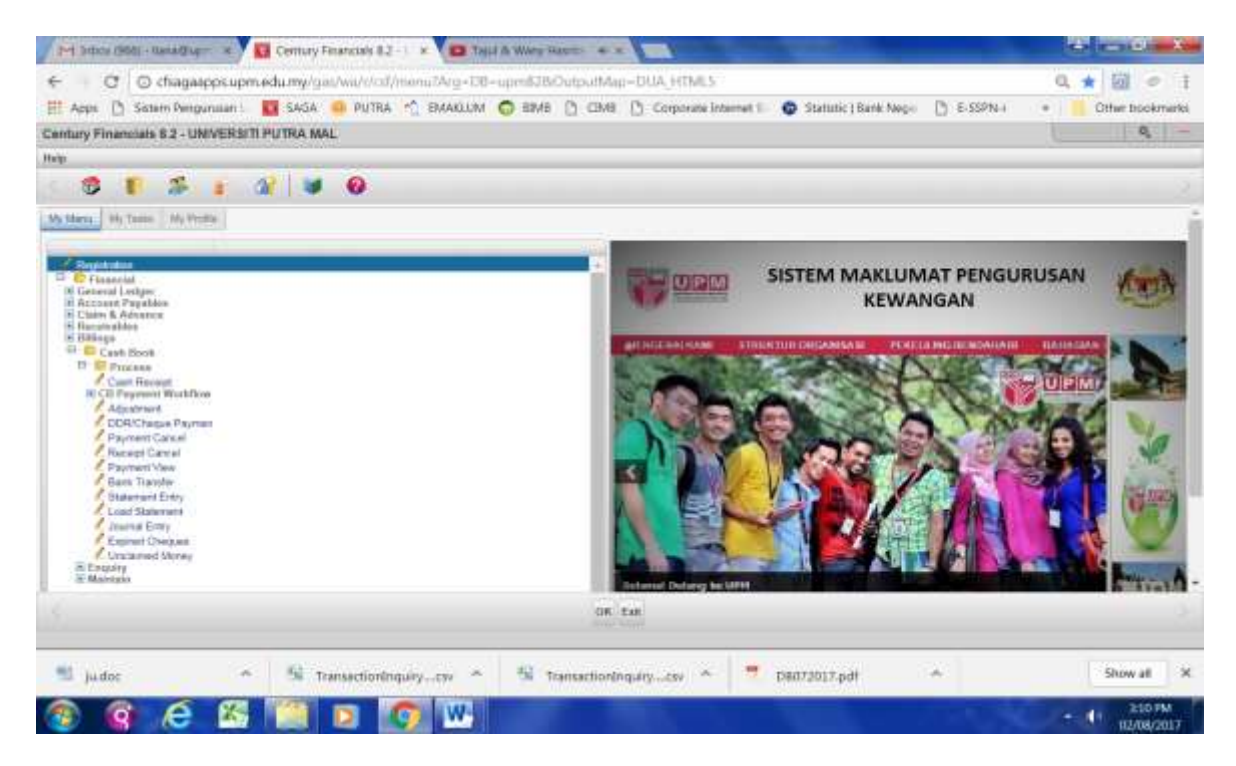

Skrin 11

17.Skrin seperti di skrin 12 akan terpapar. Klik butang *Load*.

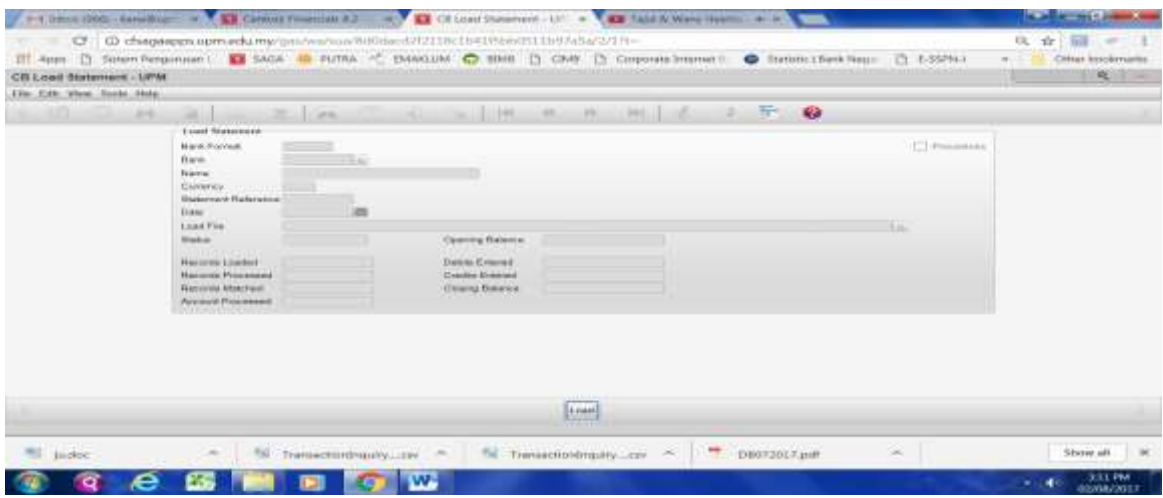

Skrin 12

18.Masukkan butiran di dalam ruangan yang disediakan seperti berikut:

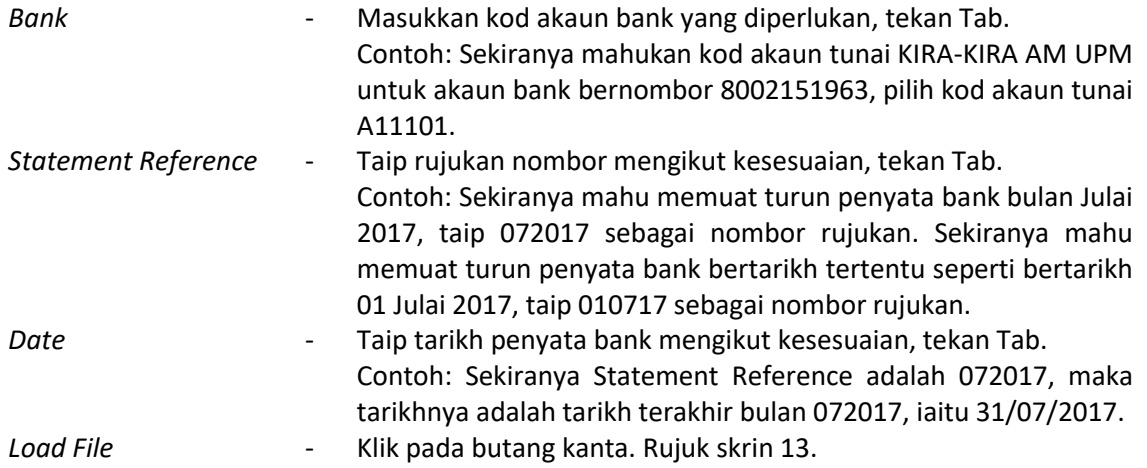

| CB Load Statement - UPM                               |                          |   |                                             |                                           |            |   | $\alpha$       |
|-------------------------------------------------------|--------------------------|---|---------------------------------------------|-------------------------------------------|------------|---|----------------|
| File Edit View Tools Meta-                            |                          |   | <b>Load File</b>                            | Get Tool File                             | <b>SKI</b> |   |                |
|                                                       | œ                        | × |                                             | Load Filerame   Ghoose File   No No mosan |            | × | e              |
| <b>Load Statement</b>                                 |                          |   |                                             |                                           |            |   |                |
| <b>FRAIDE FLOOTCORE</b>                               | <b>CINEER</b>            |   |                                             | OK Cancer                                 |            |   | T Philadelphia |
| <b>Electric</b>                                       | <b>ATTIOR</b>            |   |                                             |                                           |            |   |                |
| <b>Number</b>                                         | <b>BUILDER</b>           |   |                                             |                                           |            |   |                |
| <b>Gurmma</b><br>Statement Reference 0517.            | <b>RIVEL</b>             |   |                                             |                                           |            |   |                |
| <b>Chatter</b>                                        | <b><i>MANIHIZOAZ</i></b> |   |                                             |                                           |            |   |                |
| Lenart Piller                                         |                          |   |                                             |                                           |            |   |                |
| <b>Status:</b>                                        | HEW                      |   | Opening Balance                             | 141 402 588 58                            |            |   |                |
|                                                       |                          |   |                                             |                                           |            |   |                |
| <b>Flore sends Launchert</b>                          |                          |   | Dental Greenwith                            |                                           |            |   |                |
| <b>Harryole Processed</b><br><b>Receivin Annuncer</b> |                          |   | Crastile Environd<br><b>Closing Balance</b> |                                           |            |   |                |
| Account Processes                                     |                          |   |                                             |                                           |            |   |                |
|                                                       |                          |   |                                             |                                           |            |   |                |

Skrin 13

- 19.Tekan butang *Choose File*. Pilih fail bank yang telah disimpan seperti di Bahagian A langkah 13.
- 20.Skrin seperti di skrin 14 akan terpapar. Klik butang OK sekiranya mahu meneruskan proses muat turun. Kemudian klik OK sekali lagi.

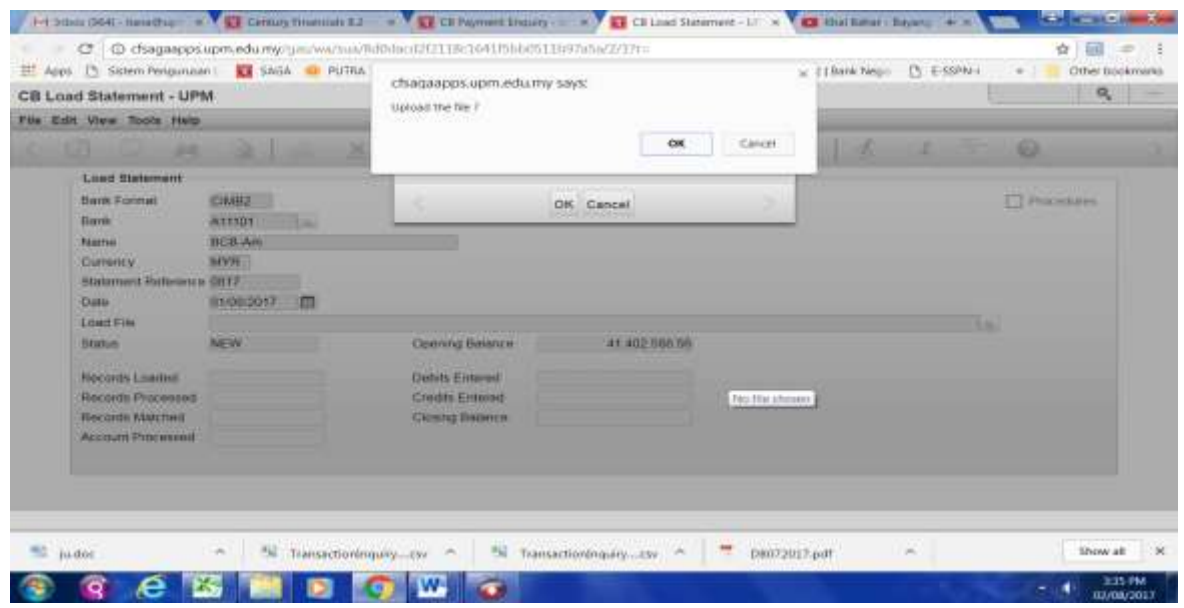

Skrin 14

21.Skrin seperti di skrin 15 akan terpapar. Klik butang *yes* untuk meneruskan proses atau butang *no* sekiranya mahu proses muat turun tidak mahu diteruskan.

| File Edit View Tools Help<br>83<br>œ |               |              | ×<br>m                |    | 197<br>×                          | 346 | × | ٠ | 391 |  | 63                  |
|--------------------------------------|---------------|--------------|-----------------------|----|-----------------------------------|-----|---|---|-----|--|---------------------|
| <b>Load Statement</b>                |               |              |                       |    |                                   |     |   |   |     |  |                     |
| Bark Footal                          | CIMB2         |              |                       |    |                                   |     |   |   |     |  | <b>T</b> Procedures |
| Bara                                 | Attast        | <b>Links</b> |                       |    |                                   |     |   |   |     |  |                     |
| <b>Narrus</b>                        | <b>BCB</b> Am |              |                       |    |                                   |     |   |   |     |  |                     |
| Currenzy                             | MVR11         |              |                       |    | <b>WARNING</b>                    |     | 围 |   |     |  |                     |
| Statement Reterence GILT7            |               |              |                       | R. | This will transfer the bank file. |     |   |   |     |  |                     |
| <b>Date</b>                          | 01082017      | 面            |                       |    |                                   |     |   |   |     |  |                     |
| Load File                            | 300717 bd     |              |                       |    | Procesd?                          |     |   |   |     |  |                     |
| <b>Status:</b>                       | <b>MEW</b>    |              | Opening E             |    | yes.                              | m   |   |   |     |  |                     |
| <b>Records Loaded</b>                |               |              | <b>Dabits Entered</b> |    |                                   |     |   |   |     |  |                     |
| Records Processed                    |               |              | Credit: Entered       |    |                                   |     |   |   |     |  |                     |
| <b>Records Matched</b>               |               |              | Closing Balanca       |    |                                   |     |   |   |     |  |                     |
| Account Processed                    |               |              |                       |    |                                   |     |   |   |     |  |                     |
|                                      |               |              |                       |    |                                   |     |   |   |     |  |                     |
|                                      |               |              |                       |    |                                   |     |   |   |     |  |                     |

Skrin 15

22.Sekiranya proses muat turun berjaya, skrin seperti di skrin 16 akan terpapar. Klik butang ok.

|                           |                 | ET Apps [3] Solarn Pergussian : LE SAGA IT PUTRA IT EMAKULTA C EMA [3 CMB [3 Composite biterrant ] @ Solaring (San Reg. [3 E-SSPN-) |                                                                         |        | Other bookmarks     |
|---------------------------|-----------------|----------------------------------------------------------------------------------------------------|-------------------------------------------------------------------------|--------|---------------------|
| Century Financials 8.2    |                 |                                                                                                    |                                                                         |        | O.<br>-             |
| File Edit View Tools Help |                 |                                                                                                    |                                                                         |        |                     |
| an                        | ×               | m                                                                                                    | ы                                                                       | m<br>٠ | ø                   |
| <b>Load Statement</b>     |                 |                                                                                                    |                                                                         |        |                     |
| <b>Bank Formit</b>        | <b>CHANGE</b>   |                                                                                                    |                                                                         |        | <b>T</b> Prosedures |
| <b>Barra</b>              | A11101          |                                                                                                    |                                                                         |        |                     |
| Férences                  | <b>BCS Arts</b> |                                                                                                    |                                                                         |        |                     |
| Сипотсу                   | <b>MYR</b>      |                                                                                                    | LOAD                                                                    | ٩      |                     |
| Statement Referance 0817  |                 |                                                                                                    |                                                                         |        |                     |
| Date:                     | 81/08/2017      |                                                                                                    | Balls Statement Loading has been completed<br>Press any key to continue |        |                     |
| Load File                 | 3DO717.bit      |                                                                                                    |                                                                         |        |                     |
| <b>Status</b>             | READY           | ø                                                                                                    | <b>KIN</b>                                                              |        |                     |
| <b>Hacquis Loadest</b>    | 生成开             | Debm Entered                                                                                                    | 75 250 mill 38                                                          |        |                     |
| <b>Records Processed</b>  | 3,9715          | <b>CAUSE Enlined</b>                                                                                                    | 88 485 495 24                                                           |        |                     |
| Records Man hed           | o               | <b>Clining Baser</b>                                                                                                    | 34 632 391 AS                                                           |        |                     |
| Account Fini essed        | ۳               |                                                                                                    |                                                                         |        |                     |

Skrin 16

23. Skrin seperti di skrin 17 akan terpapar. Klik butang *no*.

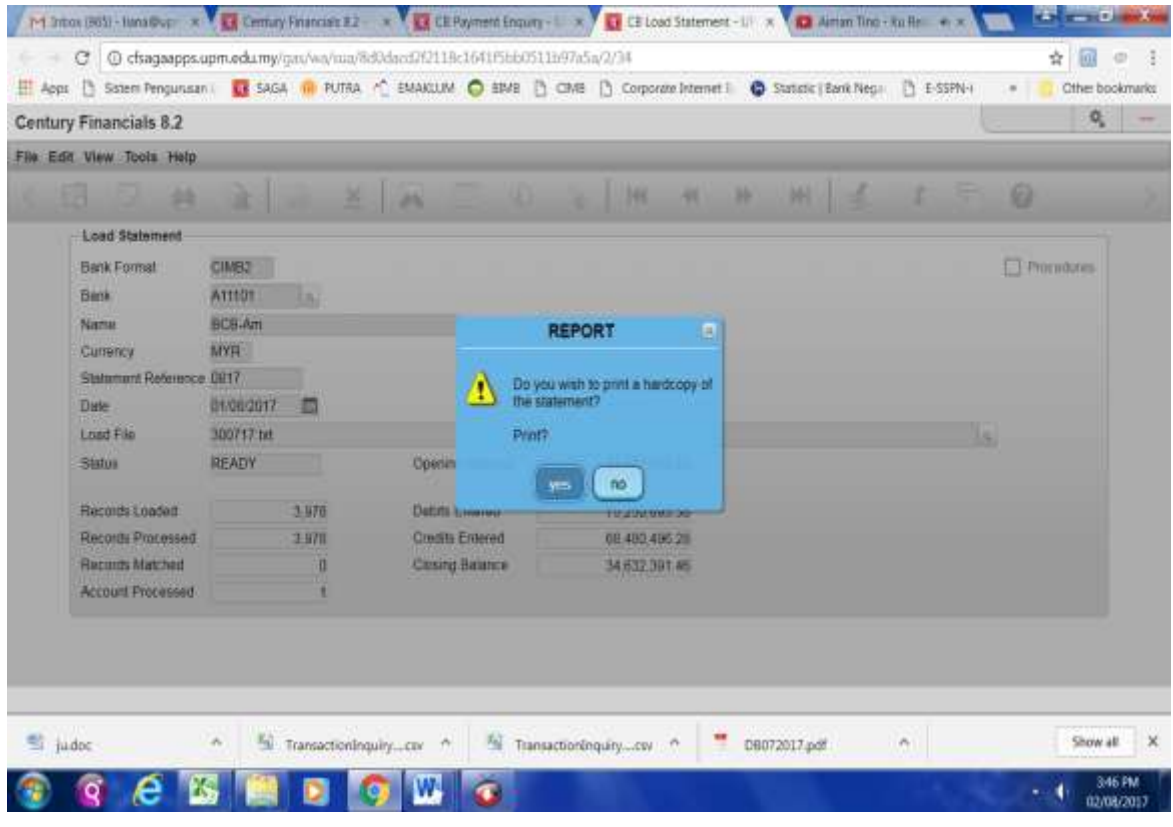

Skrin 17

- 24.Penyata bank yang dimuat turun dikemaskini bagi membolehkan transaksi bank untuk tarikh tersebut dimasukkan ke dalam penyata penyesuaian bank. Ikut langkah 24.a) hingga langkah 24.f) :
	- a) Pastikan GL *Period* merupakan bulan berakhir yang sama dengan bulan penyata bank. Contoh, sekiranya ingin memuat turun penyata bank Julai 2017, maka GL *Period* di SAGA hendaklah berada pada bulan Julai 2017. Rujuk kepada pegawai yang diberi kuasa untuk membuka dan/atau menutup GL *Period*.
	- b) Rujuk langkah 16 skrin 11. Pilih *Statement Entry*. Skrin seperti di skrin 18 akan terpapar. Klik butang  $\rightarrow$ .

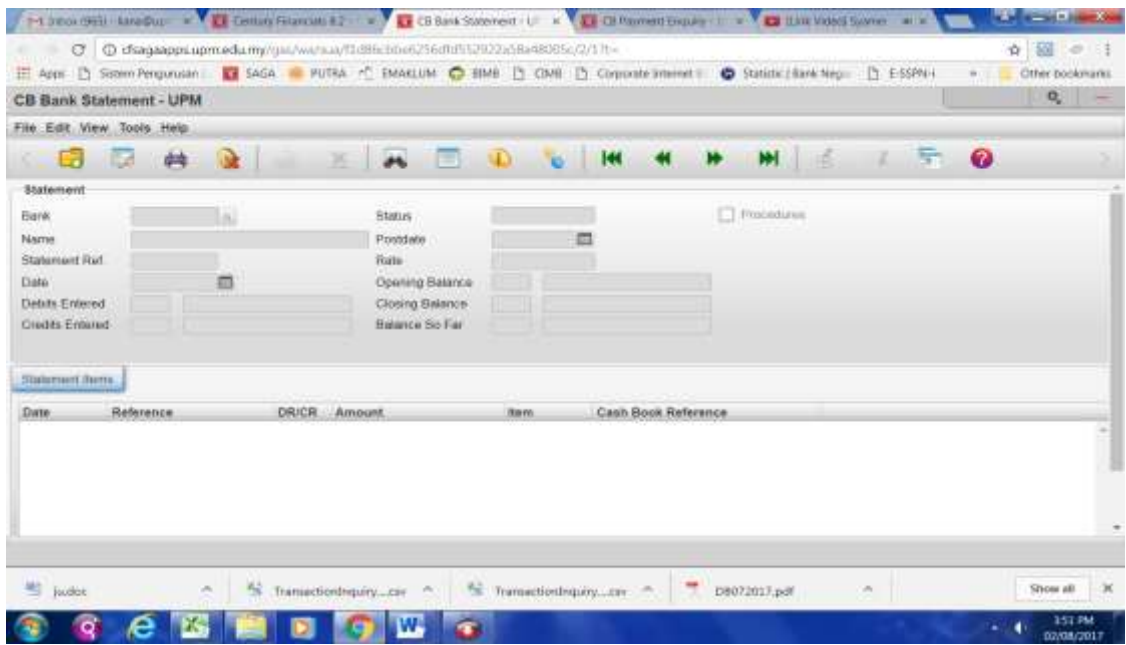

Skrin 18

c) Skrin seperti di skrin 19 akan terpapar. Klik butang Ok.

|                                           |                                           | C   C chagaspps.pm.edu.myrgas/wa/marti.difference-67-6/8/55292-2388-48005c/2/1/tr |                                                            |                                               | C PHIRM ( | ÷<br>To F<br>÷<br>Clifton Isockynarks |
|-------------------------------------------|-------------------------------------------|-----------------------------------------------------------------------------------|------------------------------------------------------------|-----------------------------------------------|-----------|---------------------------------------|
| CB Bank Statement - UPM                   |                                           |                                                                                   |                                                            |                                               |           | $\mathbf{m}_{\mathrm{in}}$ .          |
| File Edit View Tools Help                 |                                           |                                                                                   |                                                            |                                               |           |                                       |
|                                           | $\mathcal{R}$ and $\mathcal{R}$ are       | $\sim$                                                                            |                                                            |                                               | $-62$     |                                       |
| Statement                                 |                                           |                                                                                   |                                                            |                                               |           |                                       |
| <b>Guide</b>                              |                                           | Statut.                                                                           |                                                            | CT Propertiese<br><b>THE REPORT OF STREET</b> |           |                                       |
| PANOVAS                                   |                                           | Printingen                                                                        |                                                            |                                               |           |                                       |
| Statument Fluf                            |                                           | interior.                                                                         |                                                            |                                               |           |                                       |
| <b>CLARM</b>                              |                                           | <b>Cumma</b> Banner                                                               |                                                            |                                               |           |                                       |
| Deters molecule<br><b>Crashta Friscad</b> |                                           | Closely Bankreo<br>Selence So Far                                                 |                                                            |                                               |           |                                       |
|                                           |                                           |                                                                                   |                                                            |                                               |           |                                       |
| <b>GENERATE ANTILIA</b>                   |                                           |                                                                                   |                                                            |                                               |           |                                       |
| Raference<br><b>Date:</b>                 | <b>COUNTRY CONTRACTOR</b><br><b>DRIDR</b> | Arnount.<br><b>Barry</b>                                                          | <b>MARCH AND CONTROL OR WARRANT</b><br>Cash Book Reference |                                               |           |                                       |
|                                           |                                           |                                                                                   |                                                            |                                               |           |                                       |
|                                           |                                           |                                                                                   |                                                            |                                               |           |                                       |
|                                           |                                           |                                                                                   | Chuqued.                                                   |                                               |           |                                       |
|                                           |                                           | Ok Held Posted Matched All Sewated Separt Display Cancel                          |                                                            |                                               |           |                                       |
|                                           |                                           |                                                                                   |                                                            |                                               |           |                                       |
|                                           |                                           |                                                                                   | Chicago, Innie 1443                                        |                                               |           |                                       |

Skrin 19

d) Penyata bank yang telah berjaya dimuat turun seperti di dalam langkah 22 akan terpapar seperti di skrin 20.

| E App 13 Schen Recordent: B SAGA of PUTAA + RAAKUJM C GIVE 13 COVE 13 Corporate forement C Switche (14th Neur 13 E-SSPA) |                                                                                   |     |               |              |                 |                      |                                                      |              |       |                     |                         |              |   |           | Criser bookmarks<br>$Q_{\rm L}$<br>$\overline{\phantom{a}}$ |
|----------------------------------------------------------------------------------------------------|-----------------------------------------------------------------------------------|-----|---------------|--------------|-----------------|----------------------|------------------------------------------------------|--------------|-------|---------------------|-------------------------|--------------|---|-----------|-------------------------------------------------------------|
| CB Bank Statement - UPM                                                                                                  |                                                                                   |     |               |              |                 |                      |                                                      |              |       |                     |                         |              |   |           |                                                             |
| File Edit View Tools Help.                                                                                               |                                                                                   |     |               |              |                 |                      |                                                      |              |       |                     |                         |              |   |           |                                                             |
| 臣武<br><b>College</b>                                                                                                    | 蝴                                                                                 |     |               | 30           | se.             | $\mathbf{r}$         | <b>SD</b>                                            |              | $144$ |                     | ж                       | $\mathbb{H}$ | x | $\bullet$ |                                                             |
| Statement                                                                                                    |                                                                                   |     |               |              |                 |                      |                                                      |              |       |                     |                         |              |   |           |                                                             |
| Bank                                                                                                    | A11101                                                                            | 5ml |               |              | Status.         |                      | READY                                                |              |       |                     | <sup>1</sup> Procedures |              |   |           |                                                             |
| Name                                                                                                    | BCS-Am                                                                            |     |               |              | Positiste       |                      |                                                      | 霜            |       |                     |                         |              |   |           |                                                             |
| Statement Ref                                                                                                    | 18117                                                                             |     |               |              | <b>Alaba</b>    |                      |                                                      | 1.0000       |       |                     |                         |              |   |           |                                                             |
| Date                                                                                                    | 01/09/2017                                                                        | ×   |               |              | Opening Balance |                      | <b>MYR</b>                                           |              |       | 41.402.588.58       |                         |              |   |           |                                                             |
| Debris Enforced                                                                                                    | MVR                                                                               |     | 75,250,093.35 |              | Closing Balance |                      | MYR                                                  |              |       | 34,632,391.45       |                         |              |   |           |                                                             |
| <b>Credits Entered</b>                                                                                                   | <b>MYR</b>                                                                        |     | 60,480,496,28 |              | Balance So Far  |                      | <b>MYR</b>                                           |              |       | 34,632,301.46       |                         |              |   |           |                                                             |
| Statement (lemi)<br><b>Date</b><br>01/07/2017<br>01/07/2017<br>01/07/2017<br>01/07/2017<br>01/07/2017<br>01/07/2017      | Reference<br>00092635<br>00079331<br>D1707431<br>00035852<br>00027523<br>00020518 |     |               | DRICH Amount |                 | 7,000.00<br>1,200.00 | <b>Jtern</b><br>150.00<br>400.00<br>112.90<br>500.00 |              |       | Cash Book Reference |                         |              |   |           |                                                             |
| 02/07/2017                                                                                                    | 00043083                                                                          |     |               |              |                 | 1,000.00             |                                                      |              |       |                     |                         |              |   |           |                                                             |
|                                                                                                    |                                                                                   |     |               |              |                 |                      |                                                      | meant 1 of 1 |       |                     |                         |              |   |           |                                                             |

Skrin 20

e) Pilih menu *Tools*, *Other*. Skrin seperti di skrin 21 akan terpapar.

|                           |                      | [-4] International Property of Contact Foundation Department Accounts To Commercial Contact Property Accounts Asset Accounts Accounts Accounts Accounts Accounts Accounts Accounts Accounts Accounts Accounts Accounts Account |                             |              |                          |                         |    |          |                                                                     |
|---------------------------|----------------------|----------------------------------------------------------------------------------------------------|-----------------------------|--------------|--------------------------|-------------------------|----|----------|---------------------------------------------------------------------|
|                           |                      | C B dsagaapps.upm.edu.my/gas/wa/sua/f1d86cbbe625hdht552922a58a48005c/2/17t=                                                                                                    |                             |              |                          |                         |    | Ý<br>同   | 03                                                                  |
|                           |                      | H Apps [1] Sistem Pengunusan   2 SAGA   PUTRA   " EMACLUM @ BIMB [1] CIMB [1] Corporate Internet   @ Statistic   Bank Negy [1] E-SSPN+                                                                                         |                             |              |                          |                         |    |          | <b>Other bookmarks</b>                                              |
| CB Bank Statement - UPM   |                      |                                                                                                    |                             |              |                          |                         |    | o,       | $\frac{1}{2} \left( \frac{1}{2} \right) \left( \frac{1}{2} \right)$ |
| File Edit View Tools Help |                      |                                                                                                    |                             |              |                          |                         |    |          |                                                                     |
|                           | 芔                    | ×                                                                                                    | $\mathcal{M}_{\mathcal{N}}$ | W.           | 140<br>œ                 | ъ<br>舌<br>补口            | 57 | 0        |                                                                     |
| Statement                 |                      |                                                                                                    |                             |              |                          |                         |    |          |                                                                     |
| Bank                      | A11101               | ω                                                                                                    | Status                      | READY        |                          | <b>F</b> Procedurer     |    |          |                                                                     |
| Name                      | BCB-Am               |                                                                                                    | Pristriate                  |              | E                        |                         |    |          |                                                                     |
| Statement Ref             | 0817                 |                                                                                                    | Rate                        |              | 1,0000                   |                         |    |          |                                                                     |
| Date:                     | 01/08/2017           | 圕                                                                                                    | Opening Balance             | <b>MYR</b>   | 41,402,588.56            |                         |    |          |                                                                     |
| Debits Entered            | MYR.                 | 75 250 693 38                                                                                                    | Closing Balance             | MYR.         | 34 632 391 46            |                         |    |          |                                                                     |
| Credits Entered           | MYR.                 | 68.480.496.26                                                                                                    | <b>Balance So Fat</b>       | MYR:         | 34 632 391 46            |                         |    |          |                                                                     |
| Statement Items           |                      |                                                                                                    |                             |              |                          |                         |    |          |                                                                     |
| Date:                     | Reference            | Amount<br>DRICR                                                                                                    |                             | <b>Item</b>  | Cash Book Reference      |                         |    |          |                                                                     |
| 01/07/2017                | 00002635             |                                                                                                    | 7,000.00                    |              |                          |                         |    |          |                                                                     |
| 01/07/2017<br>01/07/2017  | 00079331<br>01787431 |                                                                                                    | 1,200.00                    | 150.00       |                          |                         |    |          |                                                                     |
| 01/07/2017                | 00036852             |                                                                                                    |                             | 400.00       |                          |                         |    |          |                                                                     |
|                           |                      |                                                                                                    |                             |              | Other:                   |                         |    |          |                                                                     |
|                           |                      |                                                                                                    |                             | Post current | Upd Password Cancel      |                         |    |          |                                                                     |
|                           |                      |                                                                                                    |                             |              |                          |                         |    |          |                                                                     |
| 착<br>KERIA EFT.door.      |                      | all judoc<br>×                                                                                                    | 51                          |              | TransactionInquirycov  ^ | Transaction/oquitycov - |    | Show all | ×                                                                   |
|                           |                      |                                                                                                    |                             |              |                          |                         |    |          | 4:07 FM<br>02/08/2017                                               |

Skrin 21

- f) Klik butang *Post\_Current*. Proses mengemaskini penyata bank akan dilakukan oleh sistem sehingga Status READY bertukar menjadi POSTED beserta tarikh kemaskini dilakukan.
- 25.Lakukan proses penyesuaian bank dengan merujuk kepada **Garis Panduan Penyediaan Penyata Penyesuaian Bank (OPR/BUR/GP018/AKN)**.
- 26.Cetak *Bank Reconciliation Report* setelah selesai mengambilkira semua transaksi yang boleh diselaras dengan merujuk kepada **Manual Pelarasan Item Penyata Penyesuaian Bank (M12/AKN)** dan **Manual Penyediaan Laporan daripada Modul** *Cash Book* **(M11/AKN)**.